## Fractions and Special Characters in TrueType Fonts

ODOT has been using the TrueType font Lucida Sans Unicode to replace ODOT font numbers 2 (vertical) and 24 (slant) since October 2016. The use of TrueType fonts allows the delivery of Favorite Symbols for the special characters that ODOT uses. The Bridge Plate symbol (overlapping P and L) was retired and is no longer used.

The TrueType fonts have been incorporated into the ODOT text styles that previously used ODOT Vertical and ODOT Slant fonts. When you select a note or text item from an ODOT discipline ribbon workflow, the correct text style, according to the CAD standards, will be used.

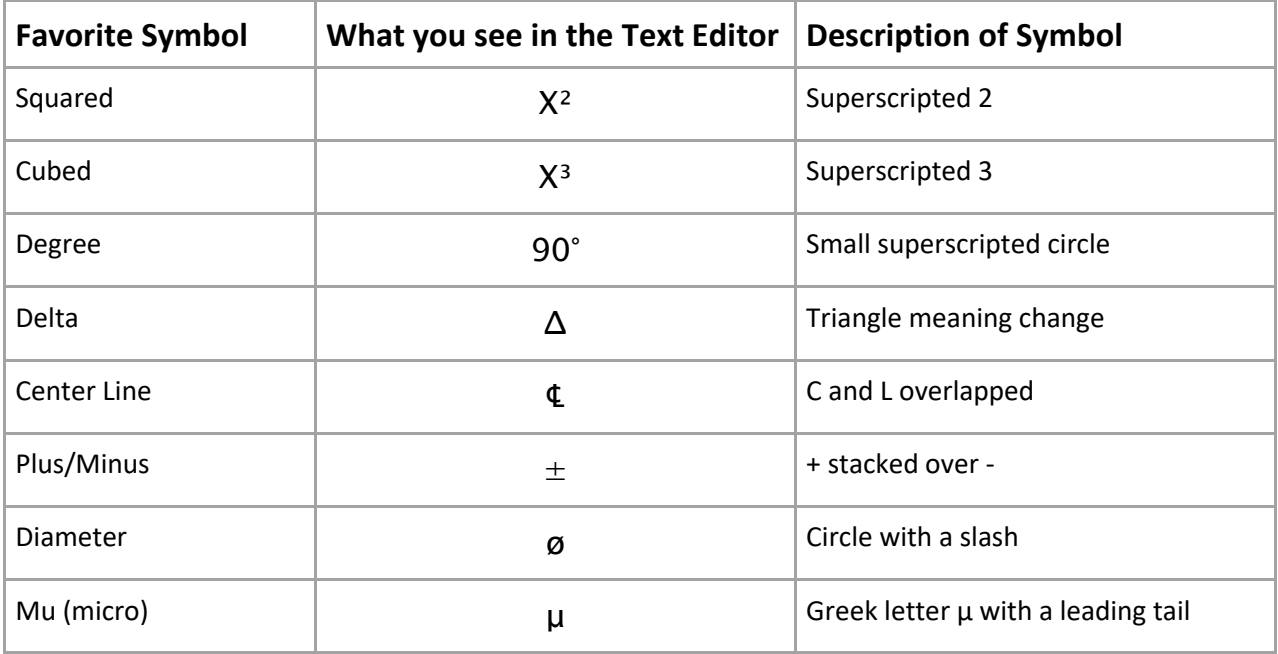

**Symbols or special characters** can be placed in the Text Editor, at the insertion point (cursor), by clicking on the dropdown menu to the right of the Insert Symbol icon.

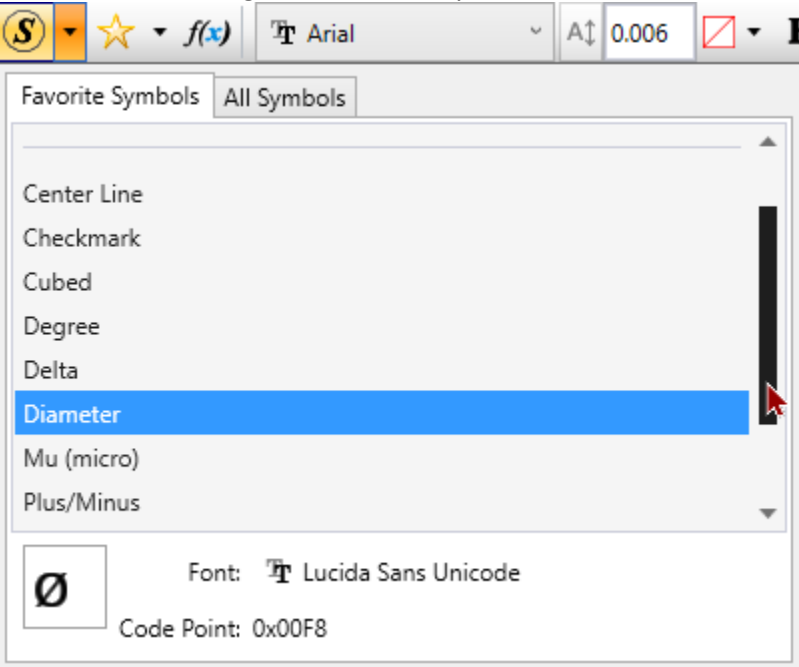

Items below the horizontal line are ODOT favorites.

**Stacked fractions**, with any denominator, may be placed in any text style by surrounding the fraction with space characters.

To produce  $2^{1}/64$ " in MicroStation, you would type  $28$ pace 1/64Space"

The space characters surrounding the stacked fraction are "used up" as part of the fraction. If you also wish an actual space before or after the fraction - you will need to enter two spaces.

To produce Test  $2^{1}/_{2}$  samples in MicroStation, you would type Test Space 2Space 1/2SpaceSpaces amples

The picture below shows what the tool settings look like, as well as the text editor, when placing symbols and fractions using the ODOT Notes text style.

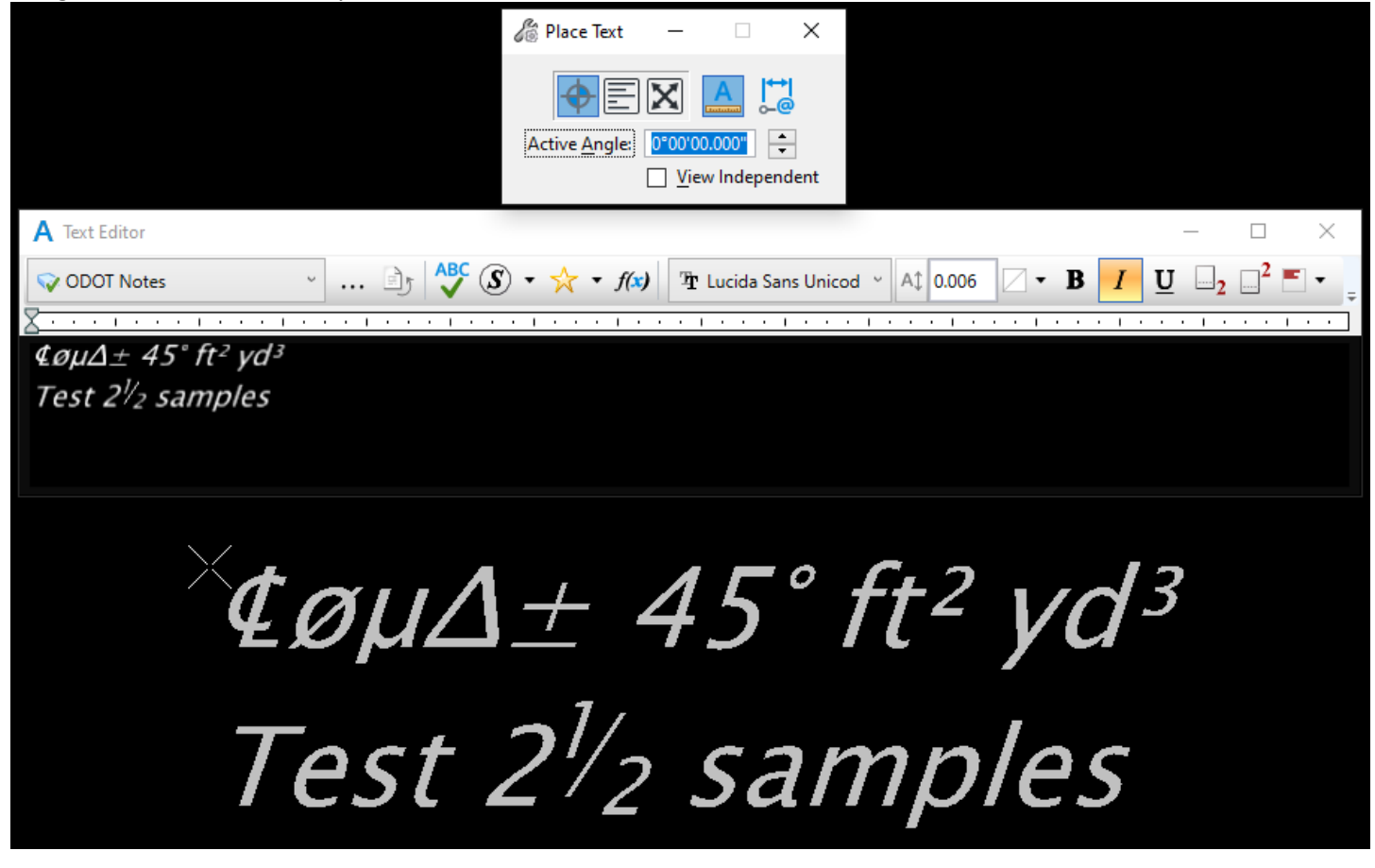